## **Chassis Number History**

From Profile >> Your Website Functions and TECHNICAL >> CHASSIS NUMBER HISTORY

This is where you add your 356s and add either single photos, or albums.

The Porsche 356 Registry expects its members to be accurate when making entries to the Chassis Number History This database will only be reliable if you are very careful when you enter your cars. We will not tolerate intentional falsification of these records.

- When you have finished answering the questions in "Chassis Number History" you must click Save or the information entered will be lost and require reentry. Do not click Cancel if you wish to save your changes!
- Do not panic if you are interrupted, just hit **Save** and you may return to finish later. You can also edit your car records in the future as needed.

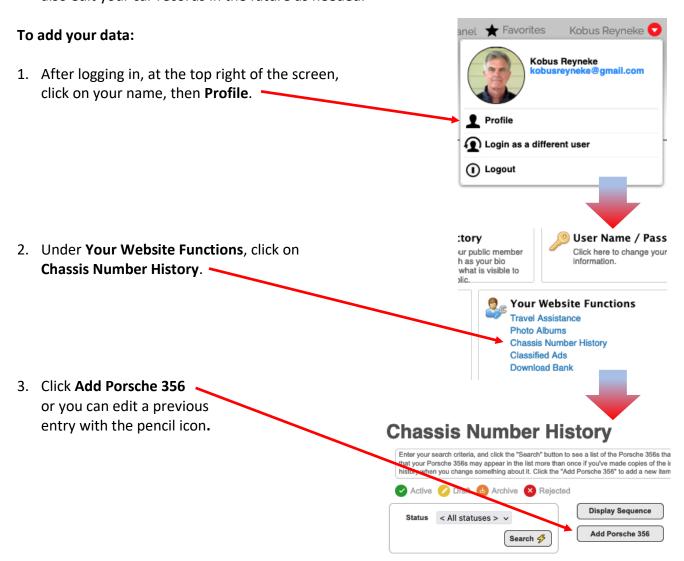

4. This first entry screen has 2 parts: **Basic information** and **Photos.** The questions with the red dots must be answered.

**Basic Information** Porsche 356 Name Silver Bullet Porsche 356 Name can be the serial number or 13 of 100 characters used anything you wish. ID (Chassis ID (VIN)) 151512 (Full) Date Purchased / Acquired 07/23/2018 (Full) Date Sold / Transferred Status must be "Active" to be visible. Status Active **Photos** One Photo Use Photo Album Photos: Choose whether Photo Album Reyneke - DY356 Day 2019 V to add photos and if you would like more than Questions one, first create an Please read this before you start! album (explained The Porsche 356 Registry expects its members to be accurate when making entries to the VIN History Records. This database Please read before

5. Click **Next** to enter **General Information** and add known history.

proceeding!

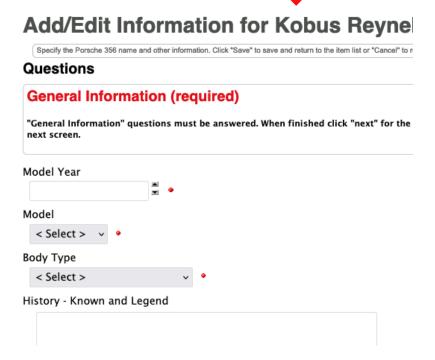

6. To make your entry visible, make sure to select "Active" for Status. Click Next to enter information described on the following page.

- **7.** Current configuration is where you describe the car as it is right now. Every entry should have this page completed fully. This is what you can see when you look at your car today. When finished click Next for the following screen.
- 8. ONLY IF YOU HAVE A KARDEX OR COA answer the Kardex/CoA Sourced Records questions. If it isn't on a Kardex or CoA do not put it in this section. If you are not in possession of a Kardex or CoA you must not answer the questions on this page. When finished click **Next** for the following screen.
- 9. ONLY IF YOU HAVE THE REUTTER FACTORY SOURCED **RECORDS** data then add that data on this page. If you are not in possession of the Reutter Factory Sourced Records you must not answer any of the questions on this page. When finished click **Next** for the following screen.
- 10. **Legacy Registry** is controlled by the club administration. You can not edit this but you may contact us if you have any issues with the data. It comes from many sources over many years and we are accepting that "it is what it is". When finished click **Next** for the following screen.
- 11. Engines and Transmissions Owned and Wanted page Add/Edit Information for Kobus Reyneke's Porsche 356 has been created to help members achieve "matching Engines & Transmissions, Owned and Wanted (post what you have and what you want) numbers" status for their cars. Any member can search for the original engine or transmission for their car. Engines Owned Likewise, those willing to sell an engine or transmission

may list them here. The searches can be made from the same screen used for searching for cars. BEWARE OF COUNTERFEITS AND CON MEN! Scofflaws will be dealt with harshly.

- 12. Market History is controlled by the club administration. You must not edit this but you may contact us if you have any issues with the data. This is where market transactions are recorded.
- 13. Click **SAVE** and you have created a record of your car! If you wish to edit your information do so through your profile and Chassis Number History records.

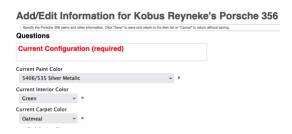

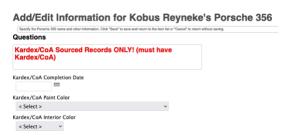

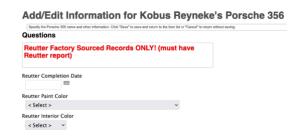

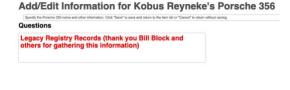